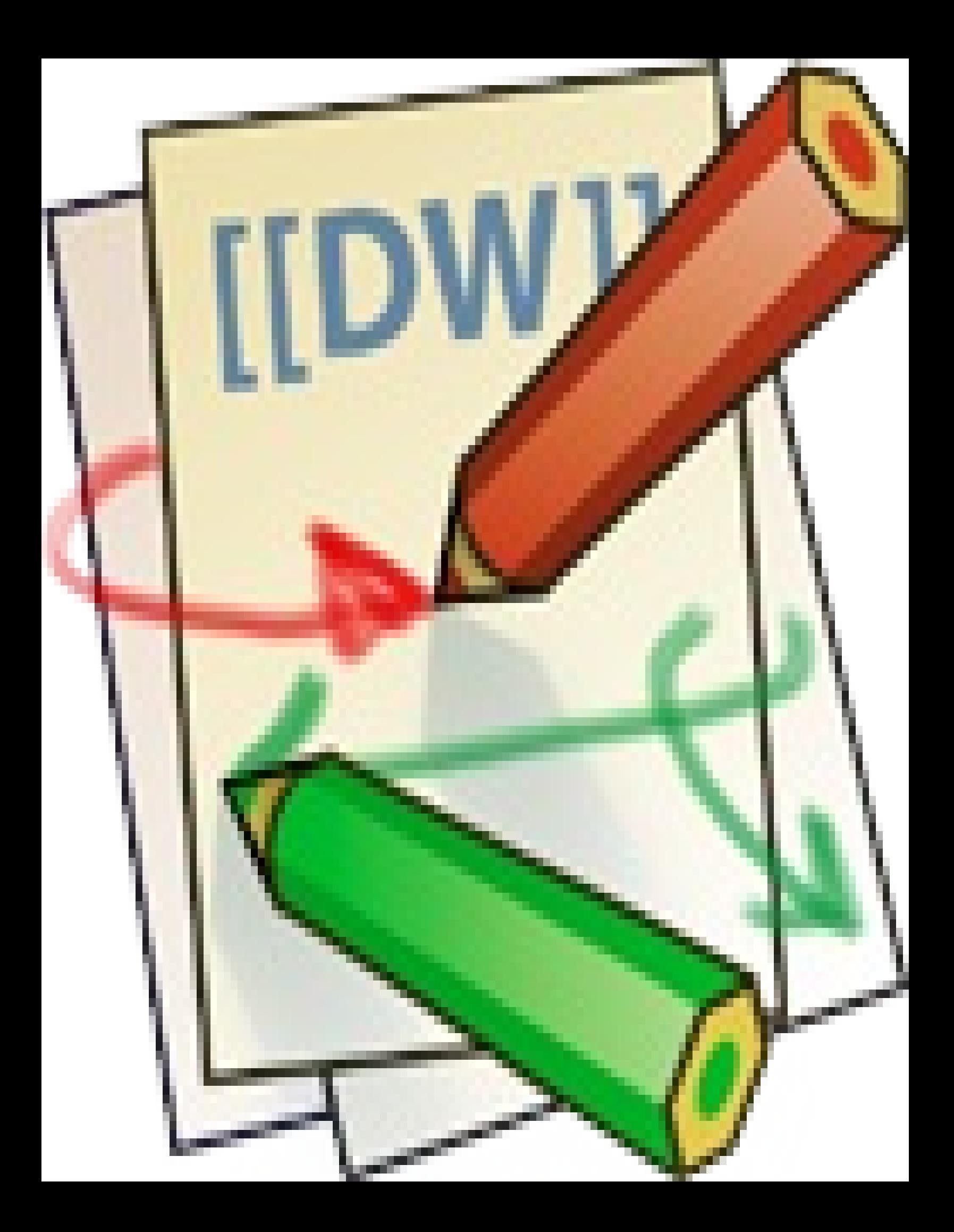

# **htmlOKay plugin**

The **htmlOKay** plugin enables DokuWiki administrators to set permissions on HTML access, so that designated users and groups may use HTML in their pages. There are four sets of permissions or 'access levels', enabling administrators to control the type and extent of access that any particular user or group may have to HTML techniques. This documentation contains the following pages:

- **[Access](#page-2-0) Levels**
- **Access [Manager](#page-6-0)** 
	- Sample Copy of Access Manager<sup>[\[1\]](#page-16-0)</sup>
- <span id="page-1-0"></span>**Access level [violations](#page-9-0)**
- **Sample Page Processed at Different HTML Access Levels** 
	- **[Level](#page-15-0) "L"**
	- **[Level](#page-14-0) "M"**
	- **[Level](#page-12-0) "H"**
	- Sample Page with Top of Page Errors Window<sup>[\[2\]](#page-16-0)</sup>
- Installing htmlOKay[\[3\]](#page-16-0)
- Download: github[\[4\]](#page-16-0)

<span id="page-1-4"></span><span id="page-1-3"></span><span id="page-1-2"></span><span id="page-1-1"></span>**Note:** All versions of htmlOKay now support unrestricted super user access.

Changelog<sup>[\[5\]](#page-16-0)</sup>

# <span id="page-2-0"></span>**Applying Access Levels**

## **Introduction**

The **htmlOKay** plugin enables the DukuWiki administrator to set permissions on embedded HTML access. Through its **[Embedded](#page-6-0) HTML Access Manager**, it applies an extra layer of access controls on top of DukuWiki's built-in ACL. The ACL takes priority. Before users can embed HTML in a page, they must first have write access to that page.

<span id="page-2-1"></span>The permissions allow for up to four levels of access and can be applied to both users and groups. **htmlOKay** requires the default setting for embedded HTML, which is that HTML is not allowed. $^{\rm 1)}$  $^{\rm 1)}$  $^{\rm 1)}$ . Only users and groups which have been granted HTML access from within the **htmlOKay** Access Manager will have the right to use HTML in their files.

A file which supports embedded HTML can alternate between standard DokuWiki mark-up and HTML mark-up. HTML is included in a DokuWiki file by placing it between the two HTML tags:

```
=====Dokuwiki Standard Header=====
<html>
<H2>HTML Header</H2>
</html>
```
## **Objectives**

Access levels determine the extent to which users and groups can use various features of HTML. There are two objectives:

- 1. to provide security
- <span id="page-2-2"></span>2. to maintain the integrity of the Wiki's page template

Pages which enable embedded HTML inevitably run a security risk, not unlike pages which allow external files to be included by means of the include<sup>[6]</sup> plugin. And pages with embedded HTML risk inadverently overriding the template's CSS or misaligning page structure. An unmatched <DIV>, for instance, inserted into the default template can remove all the formatting from the DokuWiki footer.

## **The Access Levels**

There are four access levels, each with increasing degrees of restriction. These are designated in the most obvious of terms as **H**, **M**, **L**, and **U**. That is, as **H**igh, **M**edium, and **Low** degrees of restriction, and a relatively **U**nrestricted degree.

- 1. **H** Allows in-line formatting, including the in-line "style" attribute and onclick and mouse handlers in-line. It excludes scripting, forms, tables, iframes, ilayers, divs.
- 2. **M** Allows restricted use of javascript, of forms and of css. Excludes tables, iframes, ilayers, divs.
- 3. **L** Allows full use of css and restricted use of forms and javascript. Excludes iframes and ilayers.

<span id="page-3-0"></span>4. **U** Allows full range of HTML and Javascript techniques. Users at this level are subject only to the naming conventions descibed [below](#page-2-0). This is in effect a 'super user' access level. There is a beta versio[n\[7\]](#page-16-1) of **htmlOKay** which enables **U** to have completely unrestricted use of HTML through a setting in the Dokuwiki **Configuration Manager**. Simply scroll down to the **htmlOKay** configuration settings and tick off "Unrestricted Super User." (While technically 'beta', the changes for this version were minor, and it has been operating successfully.)

## **Naming Conventions**

All access levels are subject to the **htmlOKay** naming conventions. All CSS class names, all ID's and all javascript function names must be prefixed by **htmlO\_K\_**. This prefix helps to assure that there will be no naming conflicts between embedded HTML and any other plugins and the Wiki itself. Here is an extended example which touches on all of these points:

```
<style type="text/css">
.htmlO K bold { font-weight-bold }
#htmlO_K_hidden { display: none; }
</style>
<script language="Javascript">
function htmlO K show() {
var dom=document.getElementById('htmlO_K_hidden');
dom.style.dispay="block";
}
</script>
<span id="htmlO_K_hidden" class="htmlO_K_bold">I am Hidden</span>
<a href="javascript:htmlO_K_show();">Show</a>
```
It is also possible to set styles in the template's CSS files. The names of classes and id's referenced in the template's CSS files must follow the naming conventions described above.

## **Feature Tables**

The following tables detail the features which are allowed and disallowed and the restrictions placed on certain allowed features for several of the access levels.

#### **Allowed and Disallowed Features for Each Access Level**

**Y** = YES, the feature is allowed. **N** = NO, the feature is not allowed.

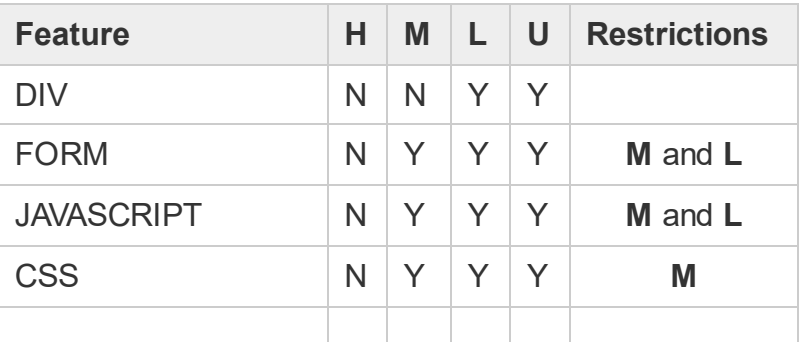

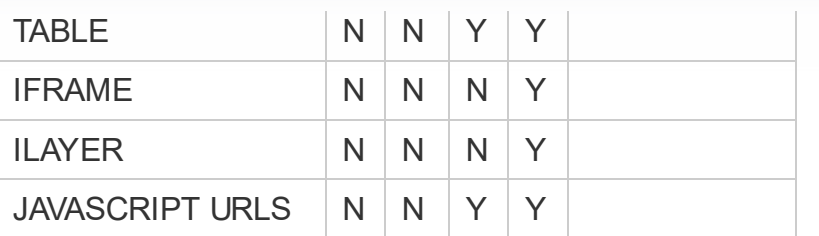

#### **Restrictions**

In the table below are the restrictions placed upon certain features designated as **Y** above. If a technique is listed here, then it is not available at the specified access level. For instance, **M** can use the <FORM> element but it cannot use 'action' or 'onsubmit'. This still gives it access to all the other features of the Form element and the Javascript which supports them.

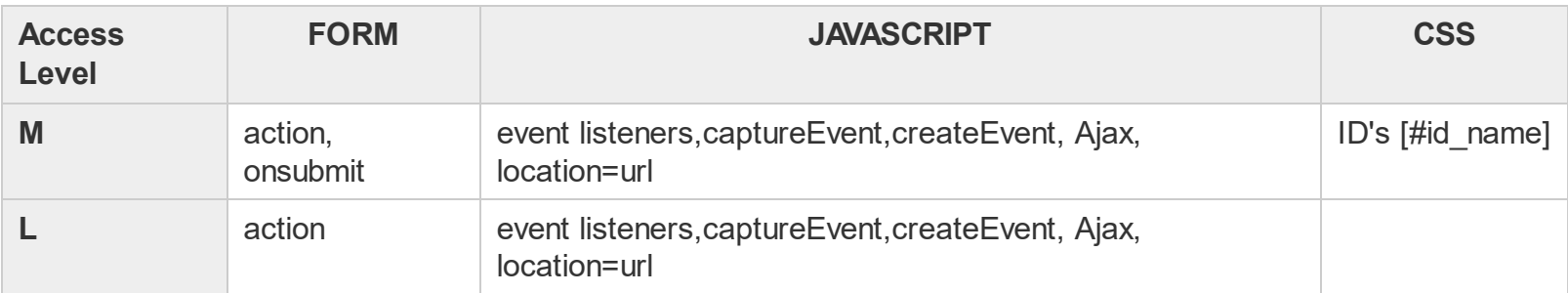

### **How Permissions are Applied**

Access permissions are set by namespace. That is, only one set of permissions can apply to the files of any one namespace. Various groups and users can be included in this set of permissions and they can each be assigned different access levels. Stated slightly differently, more than one group or user can have HTML access to the same file(s) or namespace, each with different access levels.

When applying permissions, the administrator has the option of applying them to ALL of the files in the namespace or to selected files in the namespace. Let us assume that there are 3 files in the namespace:

- namespace: start
- namespace:our\_organization
- namespace:our\_policies.

If the administrator selects ALL from the permissions menu, then the permissions will apply to all three files. But if namespace: our policies is selected, then permissions for files in namespace apply only to namespace: our policies. The other two files will not have HTML access. You cannot apply different permissions to different files in the same namepace. However, any user or group may have HTML access to the files in more than one namespace.

The inability to apply permissions on a file by file basis, as opposed to namespace basis, may be seen as a shortcoming. But the original idea behind **htmlOKay** was that the Wiki would be largely organized by projects and that each project would fall under its own namespace. The project would then be developed by a group or a single individual, who would be assigned an HTML access level.

#### **The Display Level**

Each page and/or namespace is assigned a **display** level. Normally, this is the same as the access level of the group or user who has created the page. But the **[Embedded](#page-6-0) HTML Access Manager will allow administrators to** assign users and groups to the same namespace who have different HTML access levels for that namespace. Consequently, **htmlOKay** has a policy of applying the most restrictive permissions when a page is being viewed by an external visitor to the page, i.e. someone without HTML access to that page. If one developer has **M** access and another has **L**, the page will be displayed at **M**.

Moreover, if the user with **L** access uses features that are not supported by the **M** set of features, then those features will not work when **M** goes to add something to the page. It may not seem to make sense to apply more than one access level to a namespace, yet it can have uses when developing a project. We will look more closely at these issues when dealing with the **Access [Manager](#page-6-0)**.

<span id="page-5-0"></span>**[1\)](#page-2-1)** This means that the "Allow embedded HTML" option in the Configuration Manager is left unchecked.

# <span id="page-6-0"></span>**Managing Embedded HTML**

<span id="page-6-1"></span>The administration tool for **htmlOKay** is the HTMLOK Access Manager, which is illustrated in this sample copy[\[8\].](#page-16-2) It might be useful to open the copy in a separate window to follow along; otherwise, you can return to this discussion from the sample copy by clicking on its *administration* breadcrumb or title or on its *Show page* button. The copy doesn't, of course, have all of the functionality of the Manager; that is, you can't actually create HTML users with it. But in all other respects, it is the same. It contains two dialogs. At the top is a Selection Box of Namespaces and Files; at the bottom are two Tables, Users and Groups, where you assign the various access levels. Between them is a bar with three buttons, Save, Reset, and Scroll/Scroll Off. Let's look at each of these in turn.

### **Namespaces and Files**

The top Selection Box consists of two rows and three columns:

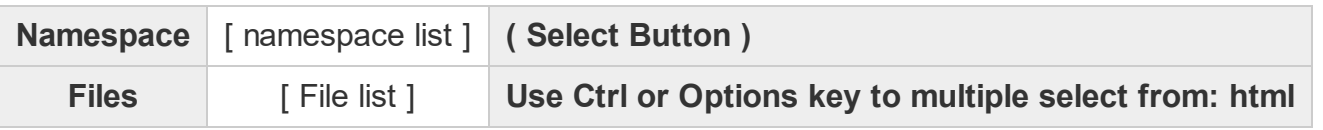

A complete image of what the access manager looks like is illustrated here[\[9\]](#page-16-2).

The namespace list follows the typographic convention of DokuWiki, which is colon-separated directory names: directory: subdirectory. The topmost, or root directory, of the namespace hierarchy is designated as ROOT The select a namespace, you highlight one of the namespace options from the drop-down menu and then click **Select**. The files in the selected namespace directory will appear in the scrollable File List below. Two additional options will be presented at the top of the file list:

- <span id="page-6-2"></span>**No Files Selected**
- ALL

In addition, the name of the selected namespace will appear in the instruction box to the right of the File List. This instruction is basic PC and Mac keyboard selection protocol, which is to hold down either the PC's CTRL key or the Mac's option key if you want to select more than one file. Again selection is made by highlighting your choices. The highlighted selections will be the ones for which the access levels will be set in the Users and Groups dialog.

### **Selecting 'ALL'**

If you select ALL, then any file present and future which is included in the selected directory will support embedded HTML at the level assigned in the Users and Groups dialog. If you instead select one or more files from this directory, then only those files will support HTML. Any other file in that directory will be treated as a normal file.

### **Selecting 'No Files Selected'**

The default option is 'No Files Selected'. If you assign permissions and click **Save** but fail to select a File List option, leaving "No Files Selected", you will receive an error message. If you click **Save** and no files have been selected and no permissions have been set, the Manager will **delete** the permissions for the selected namespace, if permissions exist; otherwise the request is ignored.

## **Users and Groups**

The purpose of this dialog is to set permissions for the namespace and/or files selected in the Namespace dialog. There are two tables, one for groups and one for users. The Users table contains the basic information about each user, including a clickable email address. Next to each user or group is a set of radio buttons labeled **H**, **M**, **L**, and **U**, used for setting its access level. Clicking on these assigns the access levels for users and groups.

Obviously, only one access level can be assigned to any one user or group. Radio buttons are mutually exclusive, so that clicking one of these will undo any other choice made previously in its set. If you make a selection for a user or group and decide cancel permission for that user or group, then you can click the Reset label **R** in the column to the right of the access levels.

#### **Multiple Permissions**

Given the way the <u>Manager</u> is constructed, it is possible to assign access permissions to multiple users and groups for a namespace and its files. This feature allows teams to work on a project.

It is even possible to assign different access levels to different users and groups. Because of this possibility, **htmlOKay** sets a display policy, which is the access level at which a page will be displayed when viewed by an external visitor. This is the visitor who does not have HTML access to the page or someone who may have access but is not logged in. The [display](#page-2-0) level is simply the most restrictive access level that has been assigned to that page. So that if someone with an **H** and someone with an **M** set of permissions have been working on the page, it will be displayed at **H**, which permits many fewer HTML techniques than **M**. Quite simply, the display policy opts for security.

One of the offshoots of assigning different access levels to a single page is that when the developer with the lesser access edits the page, any HTML which is not supported at the lesser access level will be marked as errors and excluded from display. Nevertheless, multiple access levels can have a good use in cases where there may be, say, a lead developer in a team project with greater latitude to create more advanced pages than others in the team. When the project is concluded, the entire namespace could be elevated to the lead developer's access level, which would then become the project's display policy.

Another side effect of setting multiple access levels is that a page may be cached at the higher access level so that as long as the page remains in the cache, it will be displayed to visitors at this higher level rather than at the display level. To meet this problem it is possible to provide a **Refresh** button, to re-process the page after the developer has logged out. Hitting the **Refresh** button after the developer logs out, causes the page to be reprocessed at the display level.

Code for the the **Refresh** button will be found [here.](#page-9-0)

### **Center Button Bar**

The center button bar contains three buttons: **Save**, **Reset**, and **Scroll**.

**Scroll**

Users and Groups are written to a scrollable window. Clicking **Scroll** will cause the scrollbars to appear, and the button name will change to **Scroll off**. In Firefox, if the Users or Groups dialog exceeds the height of the window, scrollbars will automatically appear.

#### **Reset**

The **Reset** button will Unselect all Users and Group options for the selected namespace. This is in contrats to the **R** label beside each user and group, which lets you unset permissions individually.

#### **Save**

After your choices have been completed, click **Save**. All the permissions will be saved for the selected namespace, and the selected files will be highlighted in the Namespace dialog.

### **Deleting and Reviewing**

#### **Deleting Permissions**

If more than one set of access permissions has been applied to a namespace, permissions for any one of these can be deleted simply by clicking on the **R** label beside the relevant user or group. To delete all permissions for a namespace, click the **Reset** button and then click **Save**. The permissions will be removed.

#### **Reviewing Permissions**

When you Select a namespace from the Namespace dialog, all the permissions and selected files will be filled in. To alter the permissions, you simply re-set them and then click **Save**.

### **Namespace Scope**

A namespace consists of a directory and its subdirectories. If individual files are selected, then only those files are covered by the permissions set for the namespace. But, if **All** is selected, then the entire namespace is covered by one set of access permissions. This includes not only all of its files but will also include all of its subdirectories and their files, **unless** separate permissions are set for the subdirectories.

When **htmlOKay** searches for permissions, it of course begins with the current namespace, i.e. the directory at issue. If it doesn't find permissions for that namespace, it progressively moves up one namespace in the namespace hierarchy until it finds a set of permissions or until it reaches the top of the hierarchy–which is the directory immediately below the root directory (i.e. below data/pages). It stops when it finds a set of permissions and applies those permissions to the current namespace. If it finds no permissions, then the namespace has no HTML access.

Because it stops at the directories immediately below data/pages, the permissions set for data/pages can't be used as a set of default permissions for the entire site.

## <span id="page-9-0"></span>**Access Level Violations**

## **Marking Access Violations**

**htmlOKay** deals with access violations by marking up a page in the places where the access violations occur. Examples of this markup for each of the access levels are found in the following pages, which show the same HTML but at different access levels:

- **[Level](#page-15-0)** "L"
- **[Level](#page-14-0) "M"**
- [Level](#page-12-0) "H"

The following page has two access settings, **M** and **L:**

<span id="page-9-1"></span>Levels "M" and "L["\[10\]](#page-16-3)

A page with multiple access levels should display at the most restrictive access level, which in this case is **M**. Sometimes, however, because of Dokuwiki's caching system, the last version saved may display. If this is the least restrictive version, you may have to invalidate the cache. In any case, if the last user to edit the page had the more restricted privileges, then the page will have been saved at the restricted level and that will be the new display version. In other, words, there is never any need for concern that someone with restricted privileges has made changes before these changes have been reviewed.

### **Errors Window**

In addition to the marking up of access violations, there will also be a window which may contain more detailed error messages, as in the example below:

### **Content of Window**

**User Info:** hmtlOK access level: 2 client: wsmith \$conf['htmlok']: 1 Scope: html **---End User Info---** ID Selectors not supported at current HTML access level: **#htmlO\_K\_div\_1.** Element or Attribute not supported at current HTML access level: **TABLE** Element or Attribute not supported at current HTML access level: **div** Internal Window Elements Not Supported. External files cannot be included in wiki documents: **IFRAME.**

<span id="page-9-2"></span>The **User Info** section contains four pieces of information–the current access level of this user, the name of the current user (or 'client'), the value of the \$conf['htmlok'] variable, which should always be 1 (i.e. true), and the 'scope', which is the namespace under which the current page falls and from which it gets its access permissions. (See the explanation of [namespace](#page-6-0) scope.) For a sample page with both the errors window and marked up access violations, see this page[.\[11\]](#page-16-3)

#### **Placement of Window**

By default this window will open just above the wiki page content. You can, however, place this window wherever you desire using the following:

```
<?php $temp=array(); trigger_event('HTMLOK_ACCESS_EVENT', $temp); ?>
```
If you place this immediately blow the <body> tag, then the window will open at the top of the browser window. You couild, if you wish place it at the bottom of your browser window, for instance in the footer.

#### **How to Open the Window**

If you are using the dokuwiki template, an action link to Show HTML Errors will appear at the top of the page. If not, you can install your own action link by placing the following code in your template:

```
<?php
if($INFO['htmlOK_client'] && $INFO['hmtlOK_access_level'] > 0) {
tpl_toolsevent('htmlokaytools', array());
}
?>
```
Or you can add the following button anywhere in your template that is convenient:

```
<?php if($INFO['htmlOK_client'] && $INFO['hmtlOK_access_level'] > 0) { ?>
<form name="htmlOK_errform">
<div class="no">
<input type="button" value="Show errors"
        class="button"
       onclick="htmlOK_ERRORS(0);jQuery('#htmlOKDBG_ERRORWIN').toggle();" />
</div>
</form>
<?php } ?>
```
### **Refresh Button**

More than one [access](#page-6-0) level can be applied to the same namespace. For visitors to such a namespace, **htmlOKay** uses the the **[Display](#page-2-0) Level** to determine the access level at which to display the pages in that namespace. (For an example See Marking Access [Violations](#page-9-0) above.)

Because DokuWiki caches its pages, the HTML displayed to a visitor may be that of the last cached version of a page, instead of the version assigned to the display level.

More than one [access](#page-6-0) level can be applied to the same namespace. For visitors to such a namespace, **htmlOKay**

uses the the **[Display](#page-2-0) Level** to determine the access level at which to display the pages in that namespace. (For an example See Marking Access [Violations](#page-9-0) above.)

Because DokuWiki caches its pages, the HTML displayed to a visitor may be that of the last cached version of a page, instead of the version assigned to the display level. Because DokuWiki caches its pages, the HTML displayed to a visitor may be that of the last cached version of a page, instead of the version assigned to the display level, even though the plugin makes various efforts to avoid this problem. To get around this problem if you see it as a problem, you can create a refresh button, to re-parse the page after the developer has logged out:

#### **an** button.php

```
<form class="button" method="get" action=<?php echo DOKU_BASE ."/doku.php"?>>
<div class="no">
<input type="hidden" name="do" value="show" />
<input type="hidden" name="refresh" value="yes" />
<input type="hidden" name="id" value="<?php echo $ID; ?>" />
<input type="submit" value="Refresh" class="button" />
</div>
</form>
```
## <span id="page-12-0"></span>**The Clicking Page: Displayed at Access Level "H"**

<script language="javascript"> var size = 100; var htmlO\_K\_clearint; function htmlO\_K\_shrink() { var dom = document.getElementById('htmlO\_K\_div\_1'); if(size  $<$  15) { clearInter

**. . .** e.jpg'; dom.title = 'Click to Zoom in'  $\}$  else  $\{ im =$ 'http://www.mturner.org/htmlOKay/19thcentnudelg.jpg'; dom.title = 'Click to Zoom out' } dom.src = im; }  $\langle$  script > Element or Attribute not supported: **SCRIPT**

<style type= "text/css"> #htmlO\_K\_div\_1 { background-color: yellow; border: solid 2px blue; width:  $100px$ ; height:  $100px$ ; position:relative;  $\langle$  </style> Element or Attribute not supported: **STYLE**

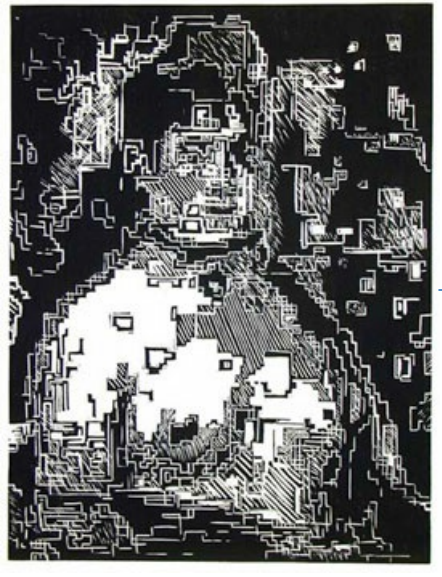

19th [Century](javascript: htmlO_K_substimg();void 0;) Nude, After Manet

<table cellpading="8" width="75%"> <tr><td align="left"> The inspiration for  **htmlOK** $<$ **/b** $>$  **is a project I have in mind, where artists will use the Wiki as a** field in which to create we

**. . .** al Award</a>. While I occasionally earn a few dollars writing software and doing some sysadmin, I am essentially a self-taught hacker.  $\langle t \rangle \langle t \rangle \langle t \rangle \langle t \rangle \langle t \rangle \langle t \rangle$  $\langle t \rangle$  </table> Element or Attribute not supported: **TABLE**

> <div id="htmlO\_K\_div\_1" onclick="htmlO\_K\_start\_shrink();"> Element or Attribute not supported: **div**

### Click The Yellow Box

<IFRAME SRC="https://dokuwiki.org"></IFRAME> Internal Window Elements Not Supported: **IFRAME**

## <span id="page-14-0"></span>**The Clicking Page: Displayed at Access Level "M"**

ID Selectors not supported: **#htmlO\_K\_div\_1**

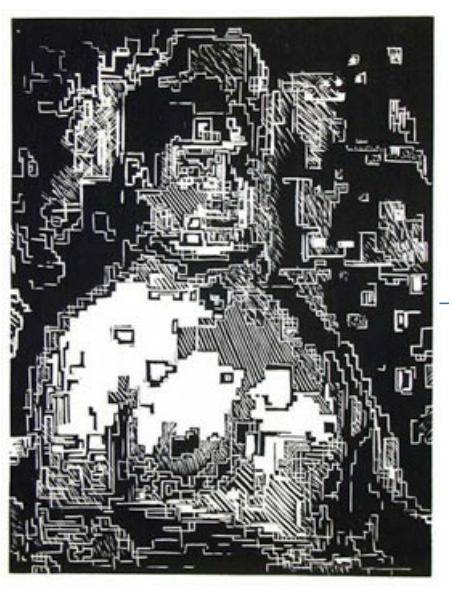

**19th [Century](javascript: htmlO_K_substimg();void 0;) Nude, After Manet** 

<table cellpading="8" width="75%"> <tr><td align="left"> The inspiration for  **is a project I have in mind, where artists will use the Wiki as a** field in which to create we

**. . .** al Award</a>. While I occasionally earn a few dollars writing software and doing some sysadmin, I am essentially a self-taught hacker.  $\langle t \rangle \langle t \rangle \langle t \rangle \langle t \rangle \langle t \rangle \langle t \rangle$  $<$ /tr $>$   $<$ /table $>$ Element or Attribute not supported: **TABLE**

> <div id="htmlO\_K\_div\_1" onclick="htmlO\_K\_start\_shrink();"> Element or Attribute not supported: **div**

> > Click The Yellow Box

<IFRAME SRC="https://dokuwiki.org"></IFRAME> Internal Window Elements Not Supported: **IFRAME**

## <span id="page-15-0"></span>**The Clicking Page: Displayed at Access Level "L"**

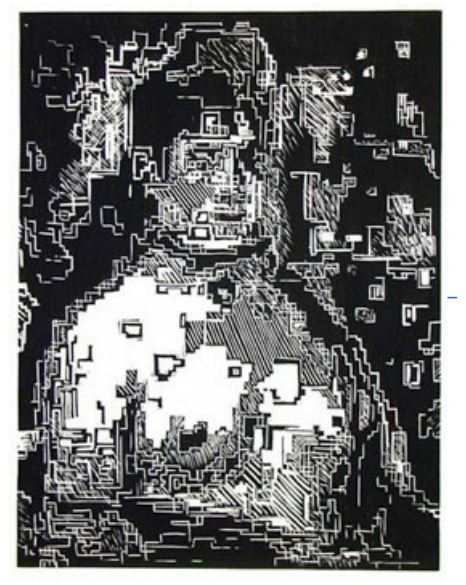

19th [Century](javascript: htmlO_K_substimg();void 0;) Nude, After Manet

Lorem ipsum dolor sit amet, consectetur adipiscing elit. Curabitur eu elit sed turpis tincidunt malesuada at nec nulla. Donec vel feugiat lacus. Nunc condimentum ullamcorper risus, id tristique elit aliquam vitae. Morbi a risus tincidunt, mollis sem sed, egestas nisl. Cras a dui eu justo pulvinar feugiat nec quis augue. Ut ornare, ex a posuere convallis, justo sem congue lacus, vel pellentesque turpis augue a elit. Pellentesque finibus, magna eget suscipit blandit, nunc massa lobortis eros, eu venenatis ipsum augue viverra tortor. Morbi malesuada, tellus quis aliquet venenatis, turpis elit faucibus lorem, at vestibulum metus est non lacus. Etiam velit diam, faucibus sit amet pretium elementum, consectetur ut magna. Curabitur scelerisque blandit eros, non luctus ligula pharetra eget.

Click The Yellow Box

<IFRAME SRC="https://dokuwiki.org"></IFRAME> Internal Window Elements Not Supported: **IFRAME**

## <span id="page-16-0"></span>**start.html**

- [\[1\]](#page-1-0) <http://www.mturner.org/htmlOKay/doku.php.htm>
- [\[2\]](#page-1-1) <http://www.mturner.org/htmlOKay/LEVEL-2.htm>
- [\[3\]](#page-1-2) <http://www.mturner.org/htmlOKay/doku.php?id=installation>
- [\[4\]](#page-1-3) <https://github.com/turnermm/htmlOKay/archive/master.zip>
- [\[5\]](#page-1-4) <http://www.mturner.org/htmlOKay/doku.php?id=notes:changelog>

# <span id="page-16-1"></span>**htmlok.html**

- [\[6\]](#page-2-2) <http://wiki.splitbrain.org/plugin:include>
- [\[7\]](#page-3-0) [http://www.mturner.org/wiki/htmlOKay\\_su.tgz](http://www.mturner.org/wiki/htmlOKay_su.tgz)

# <span id="page-16-2"></span>**administration.html**

- [\[8\]](#page-6-1) <http://www.mturner.org/htmlOKay/startHTMLOK.htm>
- [\[9\]](#page-6-2) [http://www.mturner.org/htmlOKay/doku.php?id=access\\_img](http://www.mturner.org/htmlOKay/doku.php?id=access_img)

# <span id="page-16-3"></span>**html\_access\_violations.html**

- [\[10\]](#page-9-1) <http://www.mturner.org/htmlOKay/doku.php?id=html:multiple:clicking>
- [\[11\]](#page-9-2) <http://www.mturner.org/htmlOKay/LEVEL-2.htm>